## Site Regions & Parent Regions

The *Site Regions* area allows you to view, edit, delete, and create Regions & Parent Regions to which Sites and Resources can then be assigned.

Toggle between the 2 grids by clicking on the buttons in the top left of the screen.

Create a region by selecting *Add Region* at the top-left of the page:

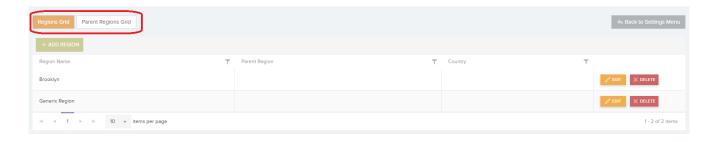

This will create a new row which you can populate with a Region Name. Select *Update* to save.

You can *Edit / Delete* the *Site Region* information once it has been added to the list.